# **Practical 7**

# Windows DOS Commands

## Diskcomp:

This command is clear from its name DISKCOMP i.e. comparison of disks. Compares the contents of a floppy disk in the source drive to the contents of a floppy disk in the target drive.

**Note:** This command was not included with Microsoft Windows 95, Windows 98, or Windows ME. However, if you upgraded Windows 95 from Windows 3.x, this file would still be available.

#### Syntax:

C:\>DISKCOMP <Source disk path> <Destination disk path>

# Windows 2000, XP, Vista, 7, and 8 syntax

Compares the contents of two floppy disks.

DISKCOMP [drive1: [drive2:]]

# **Early versions of MS-DOS Syntax**

DISKCOMP Source: Target: /1 /8

| Source: | Source drive containing one of the floppy disks to be compared. |
|---------|-----------------------------------------------------------------|
| Target: | Target drive containing the other disk to be compared.          |
| /1      | Compares only the first side of the disks                       |
| /8      | Compares the first 8 sectors per track.                         |

#### Example:

C:\>DISKCOMP A: B:

Compares the first side of A: with B:

#### **DISKCOPY:**

It is used to duplicate floppy disks. Any data on the destination disk is overwritten.

## Syntax:

# DISKCOPY *drive1*: [drive2:] [/1] [/V] [/M]

| drive1     | Drive containing disk to be copied from (and to, if the computer has only one floppy |
|------------|--------------------------------------------------------------------------------------|
|            | drive).                                                                              |
| drive2     | Drive containing disk to be copied to (if different from <b>drive1</b> .             |
| /1         | Copies only the first side of the disk.                                              |
| <b>/</b> V | Verifies that the information is copied correctly.                                   |
| /M         | Force multi-pass copy using memory only.                                             |

#### Notes:

- DISKCOPY is designed to duplicate standard floppy disks by making a byte-by-byte copy
  of the source disk to the destination disk. It follows that:
- It will not work with hard drives, CDs, network drives, or Zip, Jazz, etc. type drives;
- Source and destination disks must be of the same type, size, and capacity. If they are not, an error message is displayed:

```
C:\WINDOWS>diskcopy a: a:
Insert SOURCE diskette in drive A:
Press any key to continue . . .

Copying 80 tracks, 18 sectors per track, 2 side(s)
Reading from source diskette . . .

Insert TARGET diskette in drive A:
Press any key to continue . . .

Writing to target diskette . . .

Drive types or diskette types not compatible
Copy process ended
Copy another diskette (Y/N)?
```

• If the source disk is a system disk (i.e. bootable), the destination disk will be too. Conversely, if the source is not a system disk, the destination disk won't be either. This is so however the destination disk was originally formatted.

- Once the DISKCOPY command has been entered, prompts to insert source and destination disks are displayed as the process requires. When a single drive is used for both the source and destination disks, an image of the source disk is stored in the directory specified by the TEMP environmental variable. How much disk swapping is required depends on the capacity of the disks and the free space in TEMP.
- If the destination disk is not formatted, it is automatically formatted appropriately before the copying process begins.

## Doskey:

It is a utility that allows a user to keep a history of commands used on the computer. Doskey allows frequently used commands to be used without having to type the command each time it's needed. For example, if we want to display commands history then type:

**Dokey / history** and press enter.

```
C:\>doskey /history
http://www.amazon.in/Kemei-KM-329-Professional-Hair-Straightener/dp/B0158KS0Al/r
ef=sr1_1?rps=1&ie=UTF8&qid=1478235932&sr=8-1&keywords=kemei+km+329+hair+straightener
cls
cd/
cls
cd windows\temp
del *.temp
cls
del CR_77591.temp
del *.*
N
cls
del *.*

Y
cd/
cls
cd users
move bootsqm.dat d:\video
cd/
cls
diskcomp c:d:/1
diskcomp c:d:/1
diskcomp c:d://
```

**Echo:** It is used to display a line of text/string on standard output or a file.

```
C:\>echo "hi"
"hi"
C:\>echo 100
C:\>
```

**Edit:** It is a command line text editor that allows you to view, edit, create or modify any file on your computer. For example, below you can see that there is one file called myfile which we edit.

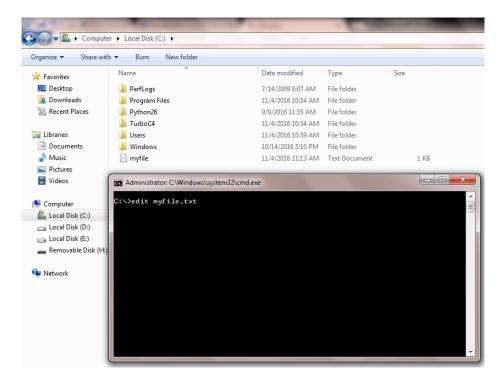

Now just type **edit myfile.txt** then press enter. Here you can see the window where you are allowed to do changes and save your file and then quite from the window.

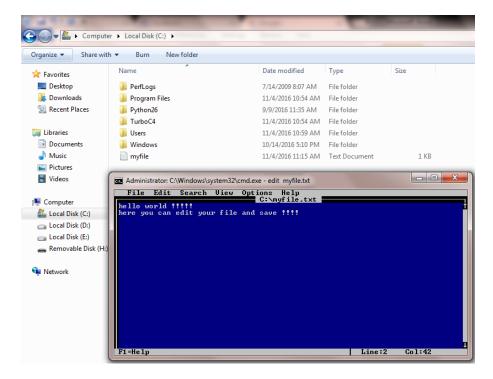

Now open the notepad file where you have written only "hello world!!!!!" before editing but now after making changes you can see that another statement is added.

```
myfile - Notepad

File Edit Format View Help

hello World !!!!!
here you can edit your file and save !!!!
```

**Fc:** It is used to compare two files against each other. Fc returns lines that differ between two files. If no lines differ, you will receive a message indicating no differences encountered. For example, here we have two text files i.e. **myfile.txt and first.txt** which we will compare against each other and output you can see below after comparision.

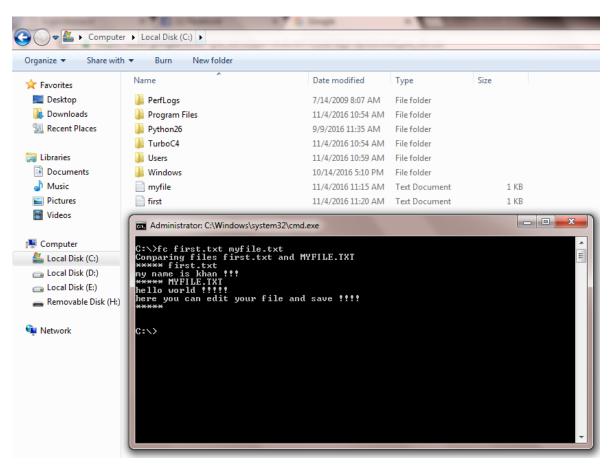

# Find:

It allows you to search for text within a file. For example, if we want to search word "world" from myfile.txt syntax will be:

# find "world" myfile.txt

Or you can also find word from file called first.txt in the similar way.

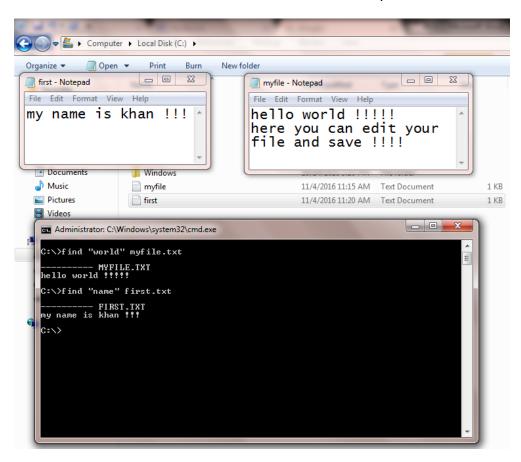

Ver: It displays the version of MS-DOS.

```
G:\>ver
Microsoft Windows [Version 6.1.7601]
G:\>
```

**Type:** It allows the user to see the contents of a file. For example, if you type command as follows:

**Type myfile.txt** then it will show you the contents of the file.

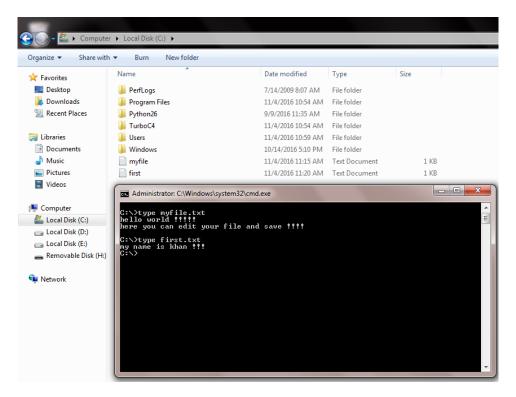

**Rename:** It is used to rename files and directories from the original name to a new name. For example, if we want to rename all text files to .bak (backup) file then use the following syntax:

Rename \*.txt \*.bak

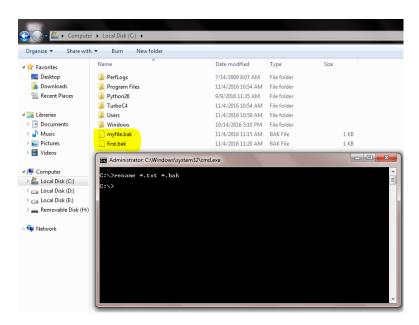

• Once you press enter you can see that your text file has changed to .bak file.

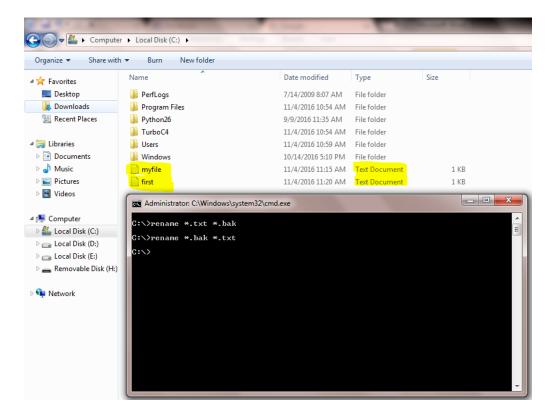

• You can also change your file name using rename command. For example, if we want to rename myfile.txt to test.txt then type following command:

**Rename myfile.txt test.txt** and press enter. You can see the renamed file.

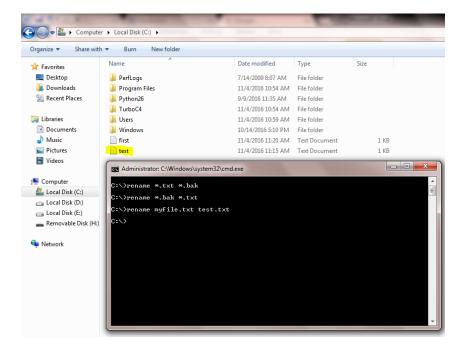